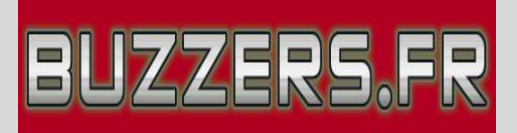

## MODE D'EMPLOI ECRANS DE SCORE

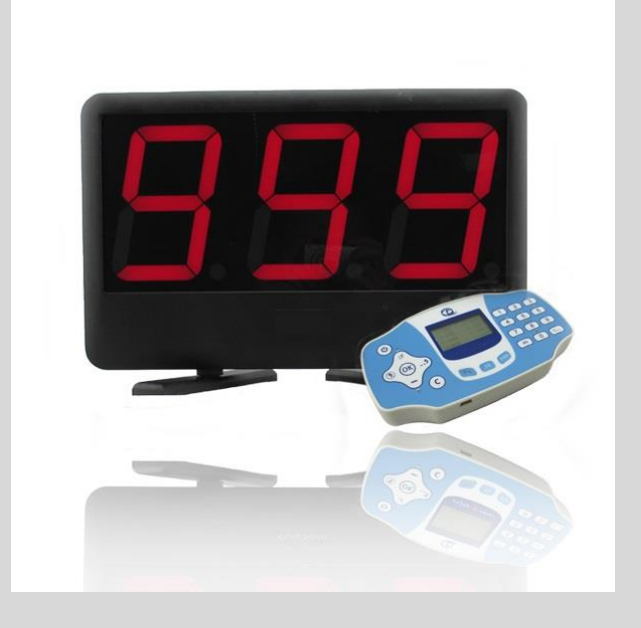

## Matériel : des écrans (de 1 à 16) et un Contrôleur

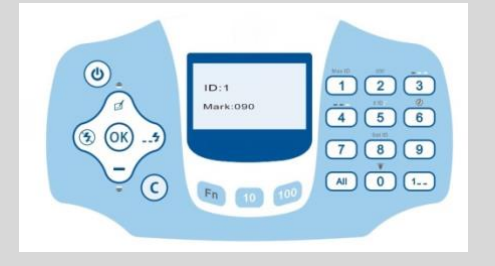

- 1) Allumer le Contrôleur : 0
- 2) Allumer les écrans en appuyant sur l'interrupteur à l'arrière :

les écrans clignotent en indiquant leur numéro.

- 3) Pour ajouter un score Y à l'écran X, tapez X Y OK
- 4) Pour remettre les scores de tous les écrans à zéro : Tapez  $\boxed{41}$  +  $\boxed{4}$  + 0
- 5) Pour enlever Y points à l'écran X : tapez X  $\boxed{-}$  OK